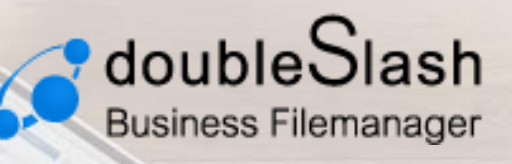

Business-Filemanager.de

# SICHERES ZUSAMMENARBEITEN MIT EXTERNEN

# Projektstrukturen und Berechtigungen

Anwendungshandbuch

### **Inhalt**

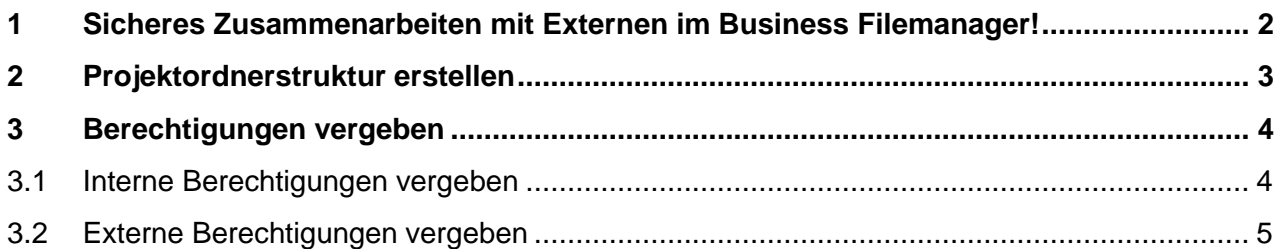

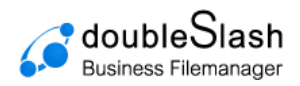

# <span id="page-1-0"></span>**1 Sicheres Zusammenarbeiten mit Externen im Business Filemanager!**

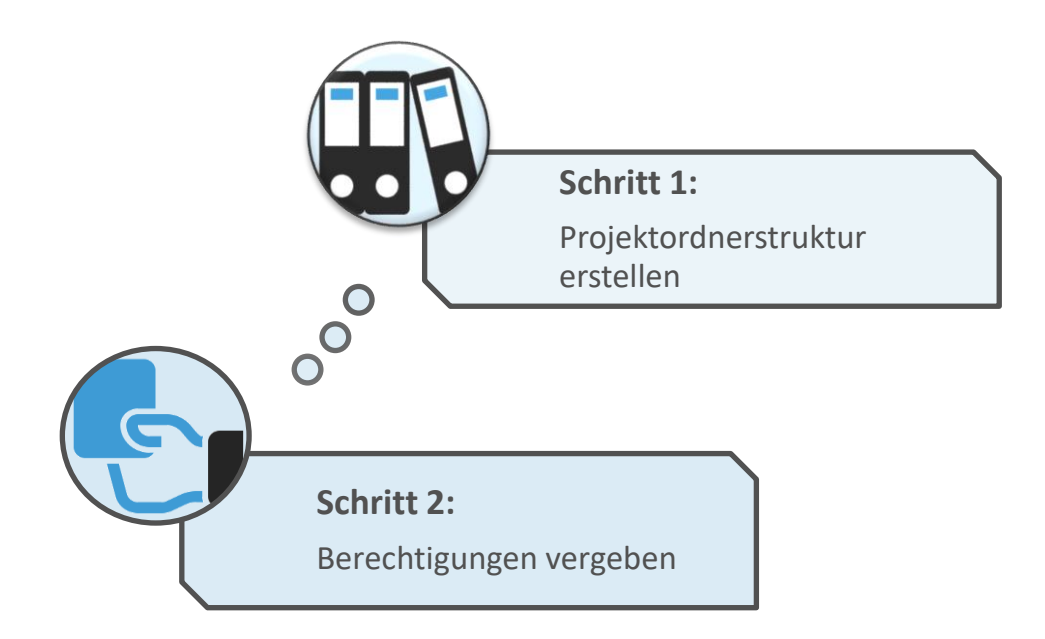

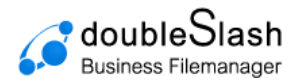

## <span id="page-2-0"></span>**2 Projektordnerstruktur erstellen**

Voraussetzung: Berechtigung des Systemadministrators.

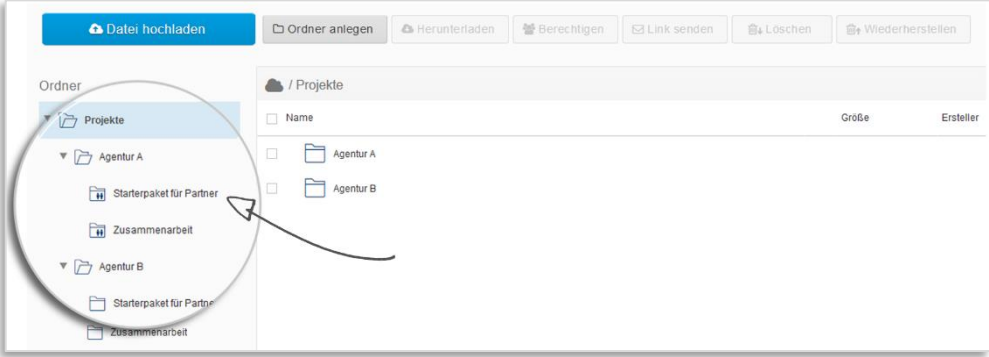

Legen Sie für jeden externen Geschäftspartner einen eigenen Projektordner an. Als Ersteller der Ordnerstruktur haben Sie vollen Zugriff und können Berechtigungen vergeben.

Um grundlegende und gleichbleibende Dateien, wie z.B. Logos, Templates, Infobroschüren, Dokumentationen und CD-Manuals zu teilen, bietet sich ein "Starterpaket"-Ordner an.

Der "Starterpaket"-Ordner muss so nur einmal angelegt werden und kann in die weiteren Ordner hineinkopiert werden. Einfach "Strg" drücken und den Ordner an den passenden Platz ziehen.

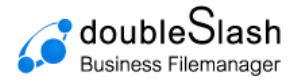

## <span id="page-3-0"></span>**3 Berechtigungen vergeben**

#### <span id="page-3-1"></span>**3.1 Interne Berechtigungen vergeben**

Um die entsprechenden Ordner auch für Ihre Mitarbeiter/Kollegen freizugeben, benutzen Sie den "Berechtigen"- Button am oberen Bildrand.

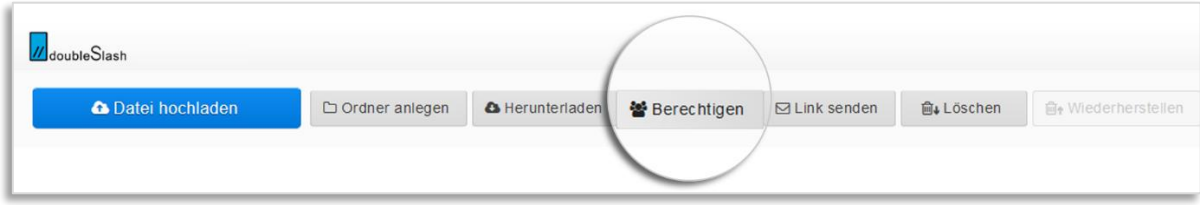

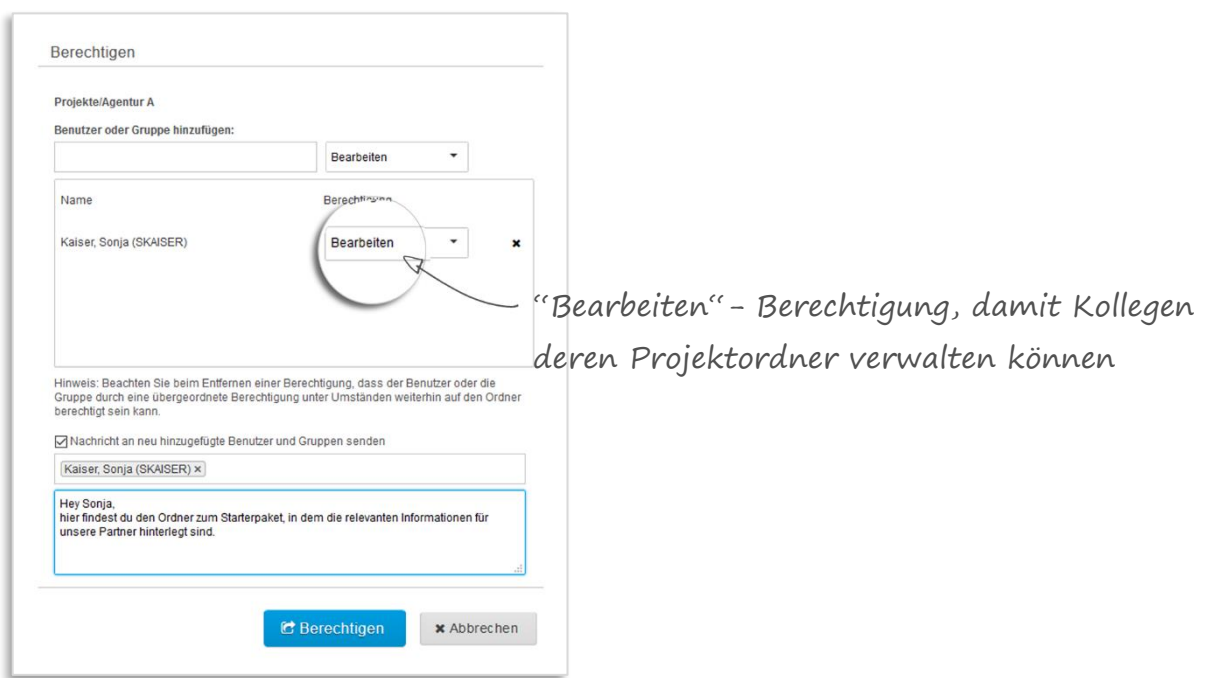

Sobald die Berechtigungen vergeben sind, sehen Ihre Kollegen ebenfalls den Projektordner.

Ändert sich die Teamstruktur, so können Sie ganz einfach im rechten Bildschirmrand über "Berechtigung ändern" Berechtigungen entfernen und hinzufügen.

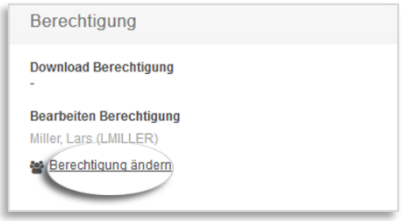

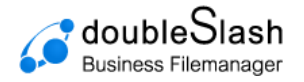

## <span id="page-4-0"></span>**3.2 Externe Berechtigungen vergeben**

Voraussetzung: Freigabe des Systemadministrators.

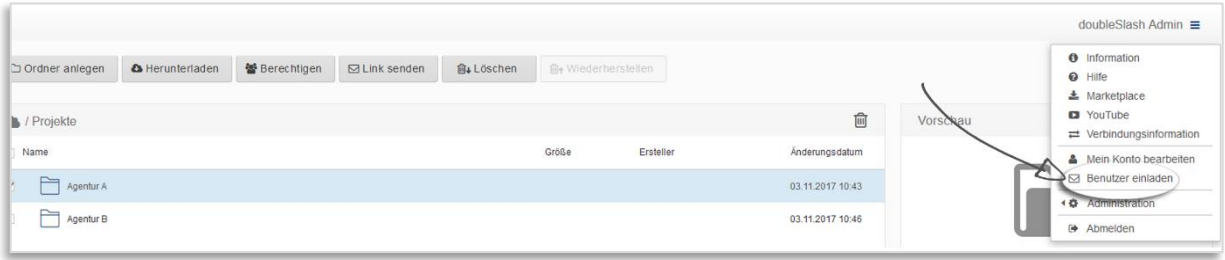

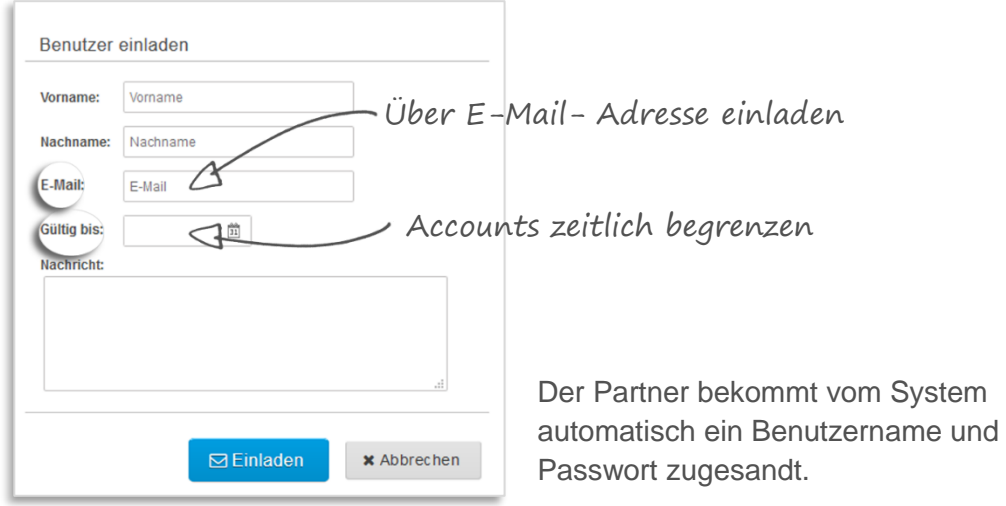

Externe Geschäftspartner können über die "Benutzer einladen"-Funktion hinzugefügt werden.

Um den Partner nun auf den Projektordner zu berechtigen, gehen Sie wie in Punkt 2.1 vor.

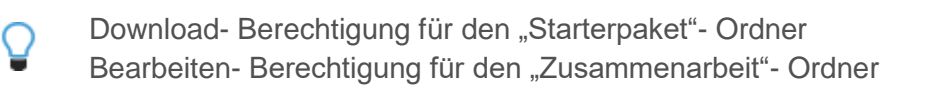

Möchten Sie lediglich einen Ordner an einen externen Partner freigeben, ohne verschiedene Berechtigungsvorgaben, können Sie dies auch anders lösen:

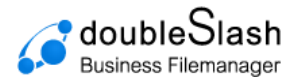

Klicken Sie hierzu auf den Button "Berechtigen" im oberen Bildschirmrand.

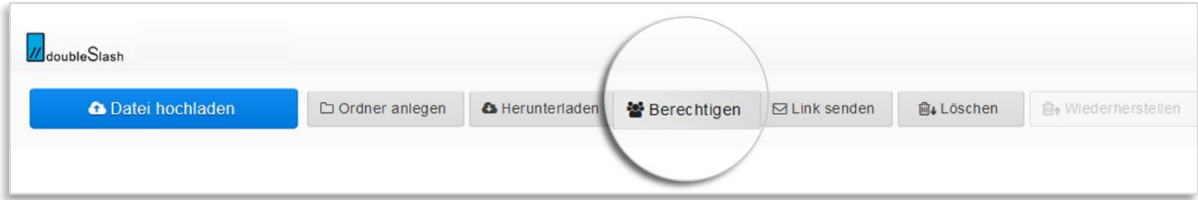

Fügen Sie anschließend die E-Mail-Adresse Ihres Partners und die gewünschte Berechtigung ein.

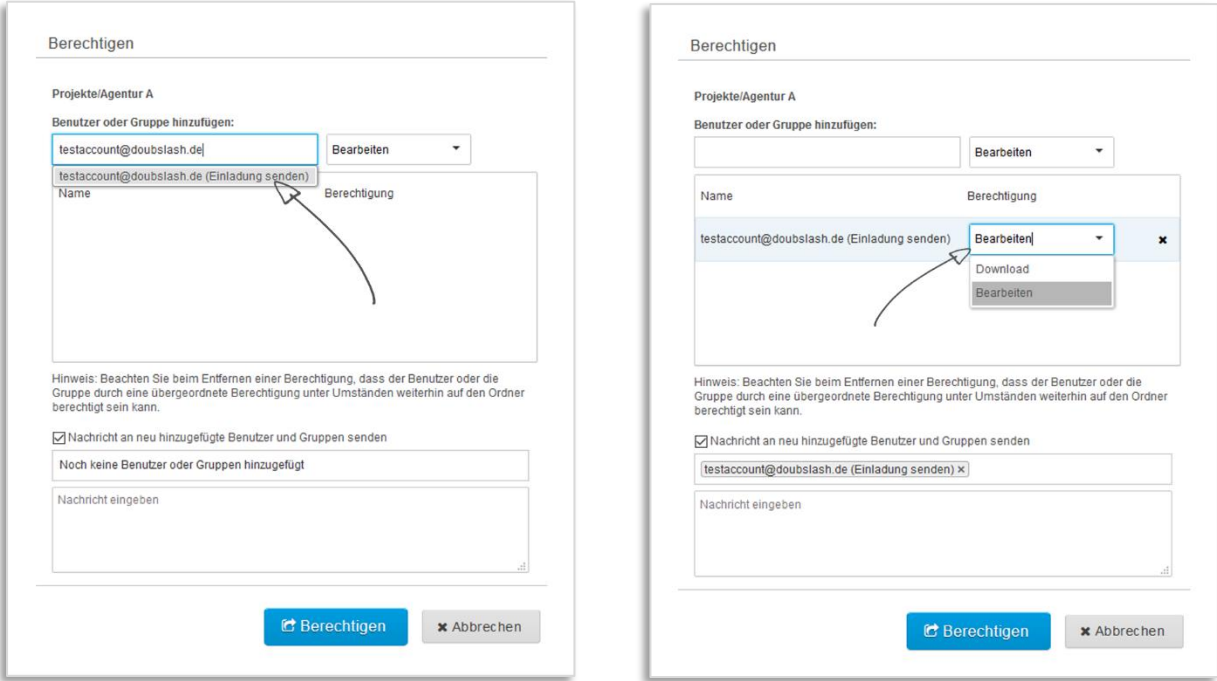

Ihr Partner hat sofort Zugriff auf den Ordner.

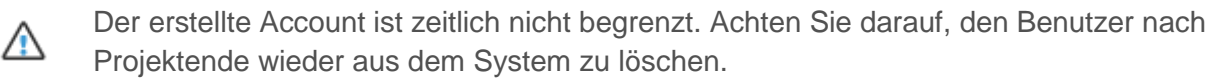

#### **Weitere Funktionen, die das Zusammenarbeiten erleichtern**

- 1. Watch- PlugIn: Setzen Sie auf die Projektordner oder einzelnen Dateien die Watch-Funktion und werden Sie benachrichtigt sobald eine Datei Up- oder downgeloadet wurde.
	- 2. Reminder- PlugIn: Setzen Sie sich einen Reminder auf eine Datei und werden Sie benachrichtigt, sobald ein ToDo ansteht.
	- 3. Versionierungs- PlugIn: Lassen Sie sich die verschiedenen Versionen zu Dateien anzeigen, um nachzuvollziehen, was geändert wurde.